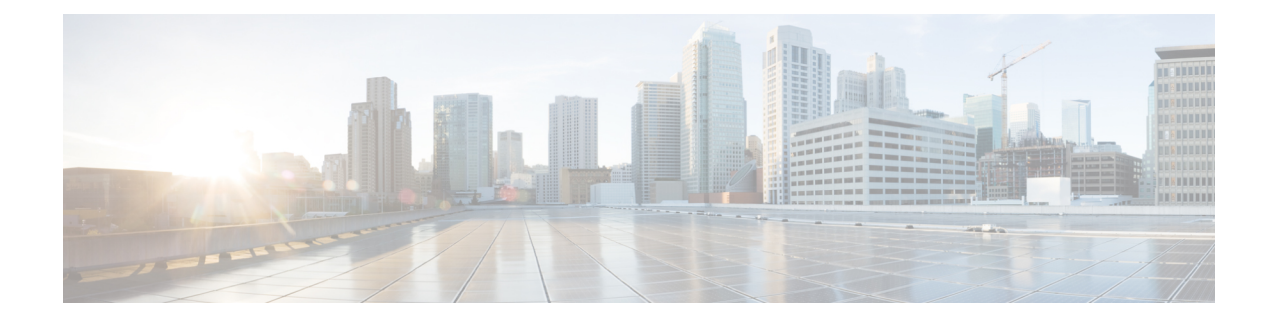

# **Configuring FabricPath Interfaces**

This chapter describes how to configure the FabricPath interfaces on the Cisco NX-OS devices.

- Finding Feature [Information,](#page-0-0) on page 1
- [Information](#page-0-1) About FabricPath Interfaces, on page 1
- [Prerequisites](#page-7-0) for FabricPath, on page 8
- Guidelines and [Limitations](#page-8-0) for FabricPath Interfaces, on page 9
- [Configuring](#page-9-0) FabricPath Interfaces, on page 10
- Verifying FabricPath Interface [Configuration,](#page-19-0) on page 20
- [Monitoring](#page-20-0) FabricPath Interface Statistics, on page 21
- [Configuration](#page-21-0) Example for FabricPath Interface, on page 22
- Feature History for [Configuring](#page-22-0) FabricPath Interface, on page 23

# <span id="page-0-0"></span>**Finding Feature Information**

Your software release might not support all the features documented in this module. For the latest caveats and feature information, see the Bug Search Tool at <https://tools.cisco.com/bugsearch/> and the release notes for your software release. To find information about the features documented in this module, and to see a list of the releases in which each feature is supported, see the "New and Changed Information"chapter or the Feature History table in this chapter.

# <span id="page-0-1"></span>**Information About FabricPath Interfaces**

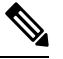

**Note** You must have an F Series module installed in the Cisco Nexus 7000 Series device to run FabricPath.

### **FabricPath Interfaces**

After you enable FabricPath on the devices that you are using, you can configure an Ethernet interface or a port-channel interface as a FabricPath interface. If one member of the port channel is in FabricPath mode, all the other members will be in FabricPath mode. After you configure the interface as a FabricPath interface, it automatically becomes a trunk port, capable of carrying traffic for multiple VLANs. You can also configure all the ports on the F Series module as FabricPath interfaces simultaneously.

The following interface modes carry traffic for the following types of VLANs:

- Interfaces on the F Series modules that are configured as FabricPath interfaces can carry traffic only for FP VLANs.
- Interfaces on the F Series modules that are not configured as FabricPath interfaces carry traffic for the following:
	- FP VLANs
	- Classical Ethernet (CE) VLANs
- Interfaces on the M Series modules carry traffic only for CE VLANs.

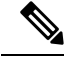

**Note** See "Configuring FabricPath Forwarding," for information about FP and CE VLANs.

The FabricPath interfaces connect only to other FabricPath interfaces within the FabricPath network. These FabricPath ports operate on the information in the FabricPath headers and Layer 2 Intermediate System-to-Intermediate System (IS-IS) only, and they do not run STP. These ports are aware only of FP VLANs; they are unaware of any CE VLANs. By default, all VLANs are allowed on a trunk port, so the FabricPath interface carries traffic for all FP VLANs.

**Note**

You cannot configure FabricPath interfaces as shared interfaces. See the *Cisco NX-OS FCoE Configuration Guide* for Cisco Nexus 7000 and Cisco MDS 9500 for information on shared interfaces.

### **STP and the FabricPath Network**

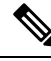

The Layer 2 gateway switches, which are on the edge between the CE and the FabricPath network, must be the root for all STP domains that are connected to a FabricPath network. **Note**

The Spanning Tree Protocol (STP) domains do not cross into the FabricPath network (see the figure below).

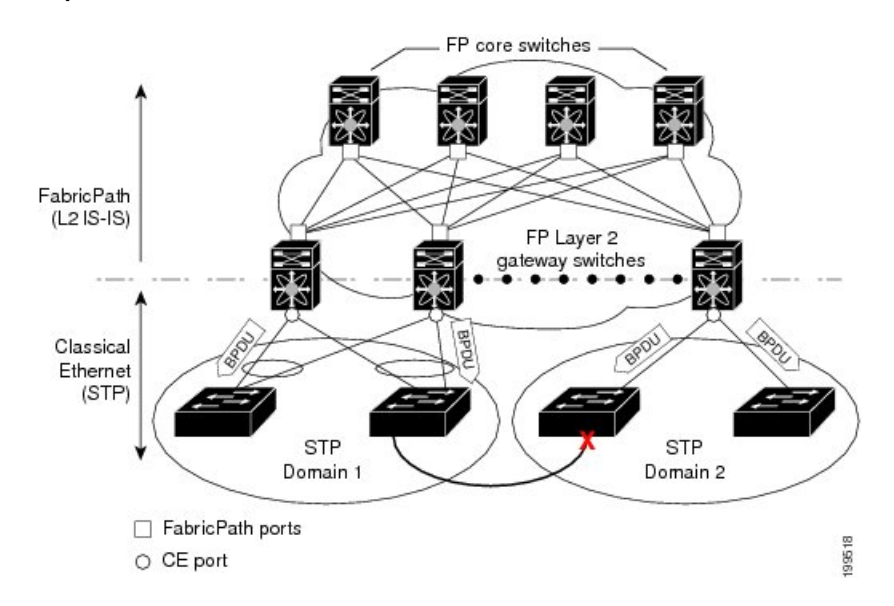

#### **Figure 1: STP Boundary Termination at FabricPath Network Border**

You must configure the FabricPath Layer 2 gateway device to have the lowest STP priority of all the devices in the STP domain to which it is attached. You must also configure all the FabricPath Layer 2 gateway devices that are connected to one FabricPath network to have the same priority. The system assigns the bridge ID for the Layer 2 gateway devices from a pool of reserved MAC addresses.

To have a loop-free topology for the CE/FabricPath hybrid network, the FabricPath network automatically displays as a single bridge to all connected CE devices.

You must set the STP priority on all FabricPath Layer 2 gateway switches to a value low enough to ensure that they become root for any attached STP domains. **Note**

Other than configuring the STP priority on the FabricPath Layer 2 gateway switches, you do not need to configure anything for the STP to work seamlessly with the FabricPath network. Only connected CE devices form a single STP domain. Those CE devices that are not interconnected form separate STP domains (see the figure above).

All CE interfaces should be designated ports, which occurs automatically, or they are pruned from the active STP topology. If the system does prune any port, the system returns a syslog message. The system clears the port again only when that port is no longer receiving superior BPDUs.

The FabricPath Layer 2 gateway switch also propagates the Topology Change Notifications (TCNs) on all its CE interfaces.

The FabricPath Layer 2 gateway switches terminate STP. The set of FabricPath Layer 2 gateway switches that are connected by STP forms the STP domain. Because there can be many FabricPath Layer 2 gateway switches attached to a single FabricPath network, there might also be many separate STP domains (see the figure above). The devices in the separate STP domains need to know the TCN information only for the domain to which they belong. You can configure a unique STP domain ID for each separate STP domain that connects to the same FabricPath network. The Layer 2 Intermediate System-to-Intermediate System (IS-IS) messages carry the TCNs across the FabricPath network. Only those FabricPath Layer 2 gateway switches in the same STP domain as the TCN message need to act and propagate the message to connected CE devices.

When a FabricPath Layer 2 gateway switch receives a TCN for the STP domain it is part of, it takes the following actions:

- Flushes all remote MAC addresses for that STP domain and the MAC addresses on the designated port.
- Propagates the TCN to the other devices in the specified STP domain.

The devices in the separate STP domains need to receive the TCN information and then flush all remote MAC addresses that are reachable by the STP domain that generated the TCN information.

### **vPC+**

A virtual port channel+ (vPC+) domain allows a classical Ethernet (CE) vPC domain and a Cisco FabricPath cloud to interoperate. A vPC+ also provides a First Hop Routing Protocol (FHRP) active-active capability at the FabricPath to Layer 3 boundary.

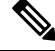

**Note**

- vPC+ is an extension to virtual port channels (vPCs) that run CE only (see the "Configuring vPCs" chapter in the *Cisco Nexus 7000 Series NX-OS Interfaces Configuration Guide*). You cannot configure a vPC+ domain and a vPC domain in the same VDC.
	- In a vPC+ system running 7.2(0)D1(0.444S4), the mroutes (both local and remote) between the two vPC+ peers do not sync as vPC+ does not support dual DR.

A vPC+ domain enables Cisco Nexus 7000 Series enabled with FabricPath devices to form a single vPC+, which is a unique virtual switch to the rest of the FabricPath network. You configure the same domain on each device to enable the peers to identify each other and to form the vPC+. Each vPC+ has its own virtual switch ID.

Enabling the vPC peer switch feature is not necessary when you are using vPC+. All FabricPath edge switches use a common reserved bridge ID (BID c84c.75fa.6000) when sending BPDUs on CE edge ports.

A vPC+ must still provide active-active Layer 2 paths for dual-homed CE devices or clouds, even though the FabricPath network allows only 1-to-1 mapping between the MAC address and the switch ID. vPC+ creates a unique virtual switch to the FabricPath network (see the figure below).

**4**

#### **Figure 2: vPC/vPC+**

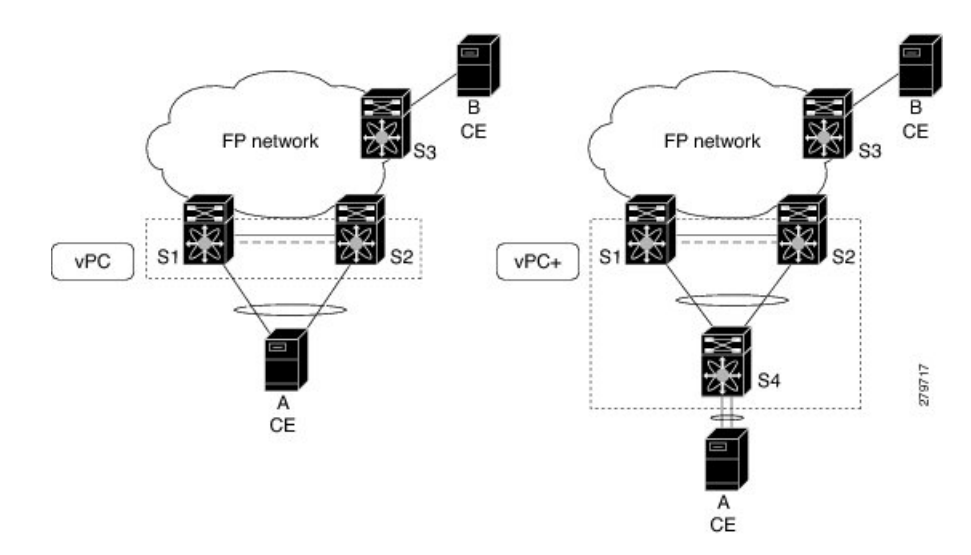

The FabricPath switch ID for the virtual switch becomes the outer source MAC address (OSA) in the FabricPath encapsulation header. Each vPC+ domain must have its own virtual switch ID.

Layer 2 multipathing is achieved by emulating a single virtual switch. Packets forwarded from host A to host B are tagged with the MAC address of the virtual switch as the transit source, and traffic from host B to host A is now load balanced.

You must have all interfaces in the vPC+ peer link as well as all the downstream vPC+ links on an F Series module with FabricPath enabled. The vPC+ downstream links will be FabricPath edge interfaces, which connect to the CE hosts.

The vPC+ virtual switch ID is used to assign the FabricPath Outer Source Address (OSA) to the FabricPath vPC+ peer devices (see "Configuring FabricPath Switching," for information about FabricPath encapsulation). You must assign the same switch ID to each of the two vPC+ peer devices so the peer link can form.

The F1 Series modules have only Layer 2 interfaces. To use routing with a vPC+, you must have an M Series module inserted into the same Cisco Nexus 7000 Series chassis. The system then performs proxy routing using both the N7K-F132-15 module and the M Series modules in the chassis (see the Cisco Nexus 7000 Series NX-OS Unicast Routing Configuration Guide for information on proxy routing with the F1 Series modules).

The First Hop Routing Protocols (FHRPs) and the Hot Standby Routing Protocol (HSRP) interoperate with a vPC+. You should dual-attach all Layer 3 devices to both vPC+ peer devices.

You must enable the Layer 3 connectivity from each vPC+ peer device by configuring a VLAN network interface for the same VLAN from both devices. **Note**

The primary FHRP device responds to ARP requests, even though the secondary vPC+ device also forwards the data traffic. Both the primary and secondary vPC+ devices forward traffic, but only the primary FHRP device responds to ARP requests.

To simplify initial configuration verification and vPC+/HSRP troubleshooting, you can configure the primary vPC+ peer device with the FHRP active router highest priority.

In addition, you can use the**priority** command in the if-hsrp configuration mode to configure failover thresholds when a group state that is enabled on a vPC+ peer is in standby or in listen state. You can configure lower and upper thresholds to prevent the group state flap, if there is an interface flap (this feature is useful when there is more than one tracking object per group).

When the primary  $vPC+$  peer device fails over to the secondary  $vPC+$  peer device, the FHRP traffic continues to flow seamlessly.

You should configure a separate Layer 3 link for routing from the vPC+ peer devices, rather than using a VLAN network interface for this purpose.

We do not recommend that you configure the burnt-in MAC address option (use-bia) for Hot Standby Router Protocol (HSRP) or manually configure virtual MAC addresses for any FHRP protocol in a vPC+ environment because these configurations can adversely affect the vPC+ load balancing. The HSRP use-bia is not supported with a vPC+. When you are configuring custom MAC addresses, you must configure the same MAC address on both vPC+ peer devices.

You can configure a restore timer that delays the vPC+ coming back up until after the peer adjacency forms and the VLAN interfaces are back up. This feature allows you to avoid packet drops if the routing tables do not converge before the vPC+ is once again passing traffic.

Use the **delay restore** command to configure this feature.

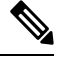

If a data center outage occurs and you enable HSRP before the vPC+ successfully comes up, traffic loss can occur. You need to enable an HSRP delay to give the vPC time to stabilize. If you enable both an HSRP delay and a preemption delay, the Cisco Nexus 7000 Series devices allow Layer 2 switching only after both timers expire. **Note**

The delay option is available only with HSRP. If you use any other FHRP, traffic loss is still possible.

See the *Cisco Nexus 7000 Series NX-OS Unicast Routing Configuration Guide*, for more information about FHRPs and routing.

### **Anycast HSRP**

Beginning with Release 6.2(2), Cisco NX-OS provides a way to facilitate further scalability at the spine layer giving support for more than two nodes. You can create an anycast bundle that is an association between a set of VLANs and an anycast switch ID. An anycast switch ID is the same as an emulated switch ID except the anycast switch ID is shared across more than two gateways. The set of VLANs or HSRP group elects an active router and a standby router. The remaining routers in the group are in listen state.

The active HSRP router advertises the anycast switch ID as the source switch ID in FabricPath IS-IS. The leaf switches learn that the anycast switch ID is reachable by all of the routers in the group.

For Release 6.2(2), Cisco NX-OS supports only four gateways. All the first-hop gateways at the spine layer must function in active-active forwarding mode. IP packets are received by any of the spine switches with the destination set as the gateway MAC address and these packets are terminated and locally forwarded.

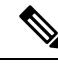

Prior to Cisco NX-OS Release 6.2(8), FabricPath Layer 2 IS-IS advertised the anycast switch ID even with the overload bit set, which would incur longer convergence times for selected nodes. Beginning with Cisco NX-OS Release 6.2(8), the system does not advertise the configured anycast switch ID while the overload bit is set, which effectively improves the convergence times. **Note**

### **Designated Forwarder**

Beginning with Release 6.0, Cisco NX-OS provides a way to control two peers to be partial designated forwarders when both vPC paths are up. When this control is enabled, each peer can be the designated forwarder for multi destination southbound packets for a disjoint set of RBHs/FTAGs (depending on the hardware). The designated forwarder is negotiated on a per-vPC basis.

This control is enabled with the **fabricpath multicast load-balance** CLI command. This command is configured under vPC domain mode. For example:

switch(config)# **vpc domain 1** switch(config-vpc-domain)# **fabricpath multicast load-balance**

There are three designated forwarder states for a vPC port:

- All—If the local vPC leg is up and the peer vPC is not configured or down, the local switch is the designated forwarder for all RBHs/FTAGs for that vPC.
- Partial—If the vPC path is up on both sides, each peer is the designated forwarder for half the RBHs or FTags. For the latter, the vPC port allows only the active FTags on that peer.
- None—If the local vPC path is down or not configured, the local switch does not forward any multi destination packets from this vPC path.

Only an F2 series module supports multicast load balancing. On an F1 series module, the configuration is supported, but load balancing does not occur.

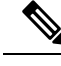

**Note** The **fabricpath multicast load-balance** command is required for configuring vPC+ with FEX ports.

### **High Availability**

The FabricPath topologies retain their configuration through ISSU.

See the *Cisco Nexus 7000 Series NX-OS High Availability and Redundancy Guide* for more information on high availability.

### **Virtual Device Contexts**

You must install the FabricPath feature set before you enable FabricPath on the switch. See Configuring Feature Set for FabricPath for information on installing the FabricPath feature set.

Because of the multiple forwarding engines (FEs) on the F Series modules, the table below lists the port pairs and port sets that must be in the same VDC.

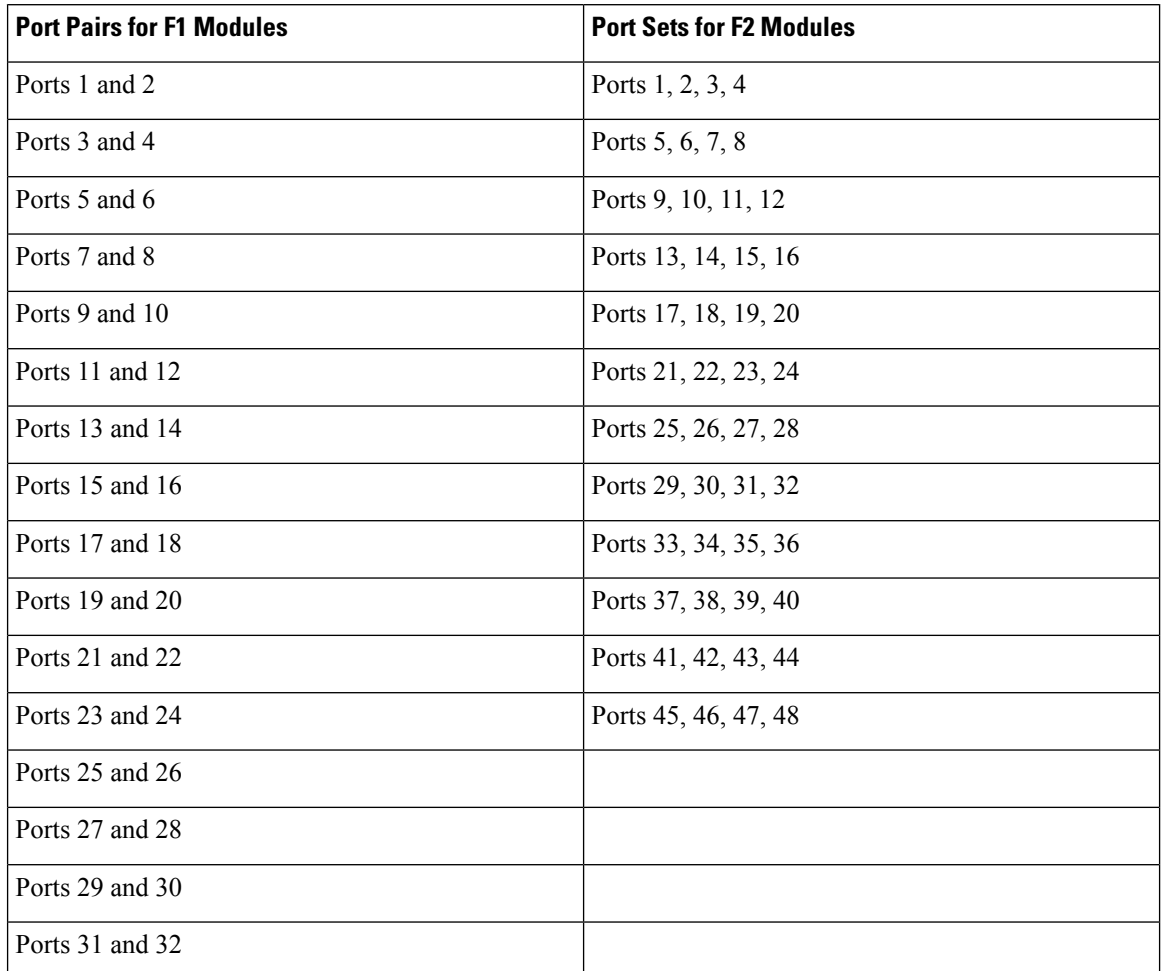

#### **Table 1: Port Pairs and Port Sets for F Series Modules**

See the *Virtual Device Context Configuration Guide, Cisco DCNM for LAN*, for more information about VDCs.

# <span id="page-7-0"></span>**Prerequisites for FabricPath**

FabricPath forwarding has the following prerequisites:

- You should have a working knowledge of Classical Ethernet Layer 2 functionality.
- You must install the FabricPath feature set in the default and nondefault VDC before you enable FabricPath on the switch. See the Configuring Feature Set for FabricPath for complete information on installing and enabling the FabricPath feature set.
- The FabricPath feature set operation might cause the standby supervisor to reload if it is in an unstable state, such as following a service failure or powering up.
- You are logged onto the device.
- You are in the correct virtual device context (VDC). A VDC is a logical representation of a set of system resources. You can use the **switchto vdc** command with a VDC number.
- You are working on the F Series module.

# <span id="page-8-0"></span>**Guidelines and Limitations for FabricPath Interfaces**

FabricPath switching has the following configuration guidelines and limitations:

- FabricPath interfaces carry only FabricPath-encapsulated traffic.
- You enableFabricPath on each device before you can view or accessthe commands. Enter the **feature-set fabricpath** command to enable FabricPath on each device. See *Configuring Feature-Set for FabricPath* for complete information on installing and enabling the FabricPath feature set.
- STP does not run inside a FabricPath network.
- Set the STP priority value on all FabricPath Layer 2 gateway devices to 8192.
- The F Series modules do not support multiple SPAN destination ports or virtual SPAN. If a port on an F Series module is in a VDC and that VDC has multiple SPAN destination ports, that SPAN session is not brought up.
- The following guidelines apply to private VLAN configuration when you are running FabricPath:
	- All VLANs in a private VLAN must be in the same VLAN mode; either CE or FabricPath. If you attempt to put different types of VLANs into a private VLAN, these VLANs will not be active in the private VLAN. The system remembers the configurations, and if you change the VLAN mode later, that VLAN becomes active in the specified private VLAN.
	- FabricPath ports cannot be put into a private VLAN.
- The system does not support hierarchical static MAC addresses. That is, you cannot configure static FabricPath ODAs or OSAs; you can only configure CE static MAC addresses.
- On the F Series modules, user-configured static MAC addresses are programmed on all forwarding engines (FEs) that have ports in that VLAN.
- Pruning does not occur in a virtual port channel (vPC) domain. In a vPC domain, all switches receive multicast traffic, but only one switch forwards the traffic to the receiver.
- A single vPC+ domain between two VDCs on the same physical Cisco Nexus 7000 device is notsupported.
- At least one FabricPath interface must be operational on a device for multidestination traffic to be forwarded on vPC+ member ports.
- Support for more than 244 vPC+ port channels (per vPC+ domain) is enabled with the **no port-channel limit** command.
	- Only VDCs that have an F2 series module can support more than 244 vPC+ port channels.
	- The **fabricpath multicast load-balance** command must be entered before the **no port-channel limit** command.

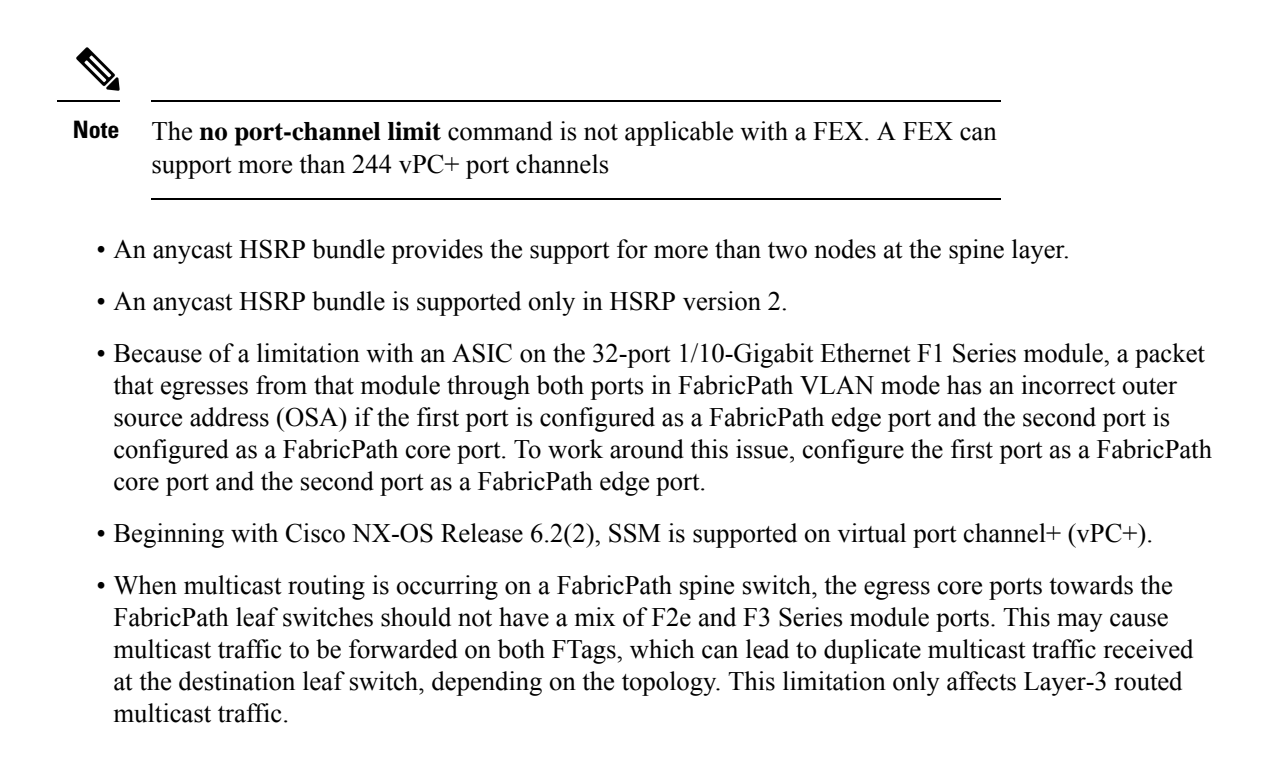

# <span id="page-9-0"></span>**Configuring FabricPath Interfaces**

![](_page_9_Figure_4.jpeg)

**Note**

You must have an F Series module in the chassis and enabled FabricPath on all the devices before you can see the FabricPath commands on the devices.

![](_page_9_Picture_7.jpeg)

**Note** You must make these configurations on each switch that you want to participate in the FabricPath network.

### **Configuring FabricPath Interfaces**

You configure the interfaces for the FabricPath network to be FabricPath interfaces.

![](_page_9_Picture_12.jpeg)

**Note** By default, all the interfaces on the N7K-F132XP-15 module are Layer 2 access interfaces.

#### **Before you begin**

Ensure that you are working on an F Series module.

Ensure that you have enabled the FabricPath feature on all devices.

 $\mathbf{L}$ 

![](_page_10_Picture_589.jpeg)

#### **Procedure**

#### **Example**

This example shows how to configure specified interfaces as FabricPath interfaces:

```
switch# configure terminal
switch(config)# interface ethernet 2/11-15
switch(config-if)# switchport mode fabricpath
switch(config-if)#
```
### **Configuring the STP Priority with Rapid PVST+**

All Layer 2 gateway devices must have the same bridge priority when they are in the same STP domain. Make sure that the STP priority configured for the Layer 2 gateway devices on a FabricPath network is the lowest value in the Layer 2 network. Additionally, the priorities must match.

We recommend that you configure the STP priority on all FabricPath Layer 2 gateway devices to 8192.

#### **Before you begin**

Ensure that you are working on an F Series module.

Ensure that you have enabled the FabricPath feature on all devices.

![](_page_11_Picture_642.jpeg)

#### **Procedure**

#### **Example**

This example shows how to configure the Rapid PVST+ VLANs on the FabricPath Layer 2 gateway devices to have an STP priority of 8192:

```
switch# configure terminal
switch(config)# spanning-tree vlan 11-20 priority 8192
switch(config)#
```
See the *Cisco Nexus 7000 Series NX-OSLayer 2 Switching Command Reference* for more information about this command.

### **Configuring the STP Priority with MST**

All Layer 2 gateway devices must have the same bridge priority when they are in the same STP domain. Make sure that the STP priority configured for the Layer 2 gateway devices on a FabricPath network is the lowest value in the Layer 2 network. Additionally, the priorities must match.

You configure the STP priority for all Multiple Spanning-Tree (MST) instances on all FabricPath Layer 2 gateway devices to 8192.

#### **Before you begin**

Ensure that you are working on an F Series module.

Ensure that you have enabled the FabricPath feature on all devices.

![](_page_11_Picture_643.jpeg)

Ш

![](_page_12_Picture_631.jpeg)

#### **Example**

This example shows how to configure the MST instances on theFabricPath Layer 2 gateway devices to have an STP priority of 8192:

```
switch# configure terminal
switch(config)# spanning-tree mst 1-5 priority 8192
switch(config)#
```
See the *Cisco Nexus 7000 Series NX-OSLayer 2 Switching Command Reference* for more information about this command.

### **Configuring the STP Domain ID for STP Domains Connected to the Layer 2 Gateway Switch**

Because there can be many FabricPath Layer 2 gateway switches attached to a single FabricPath network, there are also many separate STP domains that are each connected to a Layer 2 gateway switch. You can configure a unique STP domain ID in the FabricPath network to propagate TCNs across all the STP domains that are connected to theFabricPath network to ensure that all the MAC addresses are flushed when the system receives a TCN.

#### **Before you begin**

Ensure that you are working on an F Series module.

Ensure that you have enabled the FabricPath feature on all devices.

![](_page_12_Picture_632.jpeg)

![](_page_13_Picture_537.jpeg)

#### **Example**

This example shows how to configure the STP domain ID attached to the FabricPath Layer 2 gateway device:

```
switch# configure terminal
switch(config)# spanning-tree domain 5
switch(config)# exit
```
### **Configuring a vPC+ Switch ID**

![](_page_13_Picture_538.jpeg)

**Note** All the peer link and downstream links in the virtual private channel (vPC+) must be on the F Series module.

You configure the vPC+ switch ID by using the **fabricpath switch-id** command.

![](_page_13_Picture_10.jpeg)

**Note** You cannot configure a vPC+ domain and a vPC domain in the same virtual device context (VDC).

![](_page_13_Picture_12.jpeg)

No two vPC+ domains should have identical vPC+ domain IDs and matching emulated switch IDs. If a vPC+ has a domain ID and the configured emulated switch ID is identical then no other switch within the network is allowed to have the same set of IDs. **Note**

See the *Cisco Nexus 7000 Series NX-OS Interfaces Configuration Guide* for complete information about configuring vPCs.

#### **Before you begin**

Ensure that you are working on an F Series module.

Ensure that you have enabled the vPC feature.

Ensure that you have enabled the FabricPath feature.

Ensure that you are in the correct VDC (or use the **switchto vdc** command).

![](_page_14_Picture_515.jpeg)

#### **Procedure**

#### **Example**

This example shows how to configure a vPC+ switch ID on each vPC+ peer device:

```
switch# configure terminal
switch(config)# vpc domain 1
switch(config-vpc-domain)# fabricpath switch-id 1
```
# **vPC+ to vPC Configuration**

You can switch from a vPC+ configuration to a standard vPC configuration.

![](_page_14_Picture_516.jpeg)

![](_page_15_Picture_558.jpeg)

## **Configuring an Anycast HSRP Bundle**

Beginning with Cisco Release 6.2(2), you can create an anycast Hot Standby Router Protocol (HSRP) bundle for a VLAN range that provides active-active forwarding on all nodes.

![](_page_15_Picture_5.jpeg)

#### **Note**

For more information about HSRP, see the *Cisco Nexus 7000 Series NX-OS Unicast Routing Configuration Guide*.

### **Configuring an HSRP Group**

You can configure a HSRP group or a set of VLANs.

#### **Before you begin**

Ensure that you are working on an F Series module.

Ensure that you have enabled the FabricPath.

Ensure that you have enabled the HSRP feature.

Ensure that you have enabled the interface VLAN feature.

![](_page_15_Picture_559.jpeg)

![](_page_16_Picture_484.jpeg)

#### **Example**

This example shows how to configure an HSRP group:

```
switch# configure terminal
switch(config)# interface vlan 2
switch(config-if)# hsrp version 2
switch(config-if)# hsrp 1 ipv4
switch(config-if-hsrp)# ip 1.1.1.1
```
switch# **show hsrp**

#### **Configuring an Anycast Bundle**

You can create an anycast bundle that is an association between a set of VLANs and an anycast switchID.

#### **Before you begin**

Ensure that you are working on an F Series module.

Ensure that you have enabled the FabricPath.

Ensure that you have enabled the HSRP feature.

Ensure that you have enabled the interface VLAN feature.

![](_page_16_Picture_14.jpeg)

In NX-OS versions prior to 6.2(10), if the VLAN range corresponding to the anycast HSRP bundle includes a partially configured or unconfigured SVI, the whole anycast bundle is brought down. **Note**

![](_page_16_Picture_485.jpeg)

 $\mathbf I$ 

![](_page_17_Picture_710.jpeg)

i.

П

![](_page_18_Picture_470.jpeg)

#### **Example**

This example shows how to configure an anycast bundle for a selection of VLANs:

```
switch# configure terminal
switch(config)# hsrp anycast 1 ipv4
switch(config-anycast-bundle)# force gateway-down
switch(config-anycast-bundle)# switch-id 1300
switch(config-anycast-bundle)# vlan 1,20-30
switch(config-anycast-bundle)# priority 90
switch(config-anycast-bundle)# track 2
switch(config-anycast-bundle)# timer 15 25
switch(config-anycast-bundle)# shutdown
```
This example shows how to add VLAN 5 to an existing VLAN range of 1,20-30 in different Cisco NX-OS releases:

```
switch(config-anycast-bundle)# vlan 1,5,20-30 (Cisco NX-OS Release
6.2(8) and earlier releases)
switch(config-anycast-bundle)# vlan 5 (Cisco NX-OS Release 6.2(10) and later
releases)
```
#### **Configuring Anycast Bundle Limits**

You can create limits for the anycast bundles.

#### **Before you begin**

Ensure that you are working on an F Series module.

Ensure that you have enabled the FabricPath.

Ensure that you have enabled the HSRP feature.

Ensure that you have enabled the interface VLAN feature.

![](_page_19_Picture_531.jpeg)

#### **Procedure**

#### **Example**

This example shows how to configure the limits for an anycast bundle:

```
switch# configure terminal
switch(config)# vdc switch
switch(config-vdc)# limit-resource anycast_switchid minimum 0 maximum 8
```
# <span id="page-19-0"></span>**Verifying FabricPath Interface Configuration**

To display FabricPath interfaces information, perform one of the following tasks:

![](_page_19_Picture_532.jpeg)

![](_page_20_Picture_629.jpeg)

For information about the above commands, see the *Cisco Nexus 7000 Series NX-OS Interfaces Command Reference* and the *Cisco Nexus 7000 Series NX-OS Layer 2 Switching Command Reference*.

# <span id="page-20-0"></span>**Monitoring FabricPath Interface Statistics**

Use the following commands to display FabricPath statistics:

• **clear counters** [**ethernet** *slot/port* | **port-channel** *channel-no*]

- **show interface counters** [**module** *module*]
- **show interface counters detailed** [**all**]
- **show interface counters errors** [**module** *module*]

# <span id="page-21-0"></span>**Configuration Example for FabricPath Interface**

To configure FabricPath interfaces, perform the following tasks on each device:

- Enable FabricPath on each device.
- Configure the interfaces that you want to designate as FabricPath interfaces.
- Set the STP priority device to 8192 on all FabricPath Layer 2 gateway devices.
- (Optional) Set the STP domain ID for each of the separate STP domains that are connected to the FabricPath network.
- (Optional) Configure a vPC+ switch ID.

To configure FabricPath interfaces, follow these steps:

Step 1 (Optional): Enable FabricPath on each device.

```
switch# configure terminal
switch(config)# feature fabricpath
switch(config-lldp)# exit
switch(config)#
```
Step 2: After you enable FabricPath on the device, configure the specified interface as FabricPath interfaces.

```
switch(config)# interface ethernet 1/2
switch(config-if)# switchport mode fabricpath
switch(config-if)# exit
switch(config)#
```
Step 3: Configure the STP priority for all Rapid PVST+ VLANs as 8192.

```
switch# configure terminal
switch(config)# spanning-tree vlan 11-20 priority 8192
switch(config)#
```
Step 4: Configure the STP priority for all MST instances as 8192.

```
switch# configure terminal
switch(config)# spanning-tree mst 1-5 priority 8192
switch(config)#
```
Step 5 (Optional): Configure the STP domain ID on each FabricPath Layer 2 gateway switch attached to the FabricPath network.

```
switch# configure terminal
switch(config)# spanning-tree domain 5
switch(config)
```
Step 6 (Optional): Configure the vPC+ switch ID.

```
switch# configure terminal
switch(config)# vpc domain 5
switch(config-vpc-domain)# fabricpath switch-id 100
switch(config-vpc-domain)# exit
switch(config)
```
![](_page_22_Figure_3.jpeg)

See the Cisco Nexus 7000 Series NX-OS Interfaces Configuration Guide, for information about configuring vPC. **Note**

If you are configuring the vPC+ with no existing vPC+, follow these steps:

- **1.** In the vPC domain configuration mode, enter the **fabricpath switch-id** *switch-id* command.
- **2.** On each of the vPC+ peer link interfaces in interface configuration mode, enter the **switchport mode fabricpath** command.
- **3.** On each vPC+ peer link port channel, enter the **vpc peer-link** command.

If you are changing an existing vPC configuration to a vPC+ on an F Series module, follow these steps:

- **1.** On each vPC peer link port channel, enter the **shutdown** command.
- **2.** In the vPC domain configuration mode, enter the **fabricpath switch-id** *switch-id* command.
- **3.** On each of the vPC+ peer link interfaces in interface configuration mode, enter the **switchport mode fabricpath** command.
- **4.** On each vPC+ peer link port channel, enter the **no shutdown** command.

Step 7: Save the configuration.

```
switch(config)# save running-config startup-config
switch(config)#
```
When you are configuring vPC+, and you see the following situations, you must enter the **shutdown**command and then the **no shutdown** command on all the peer-link interfaces:

- There is no switchport mode FabricPath configuration on the peer-link interfaces, but the FabricPath switch ID is configured in the vPC domain.
- The **switchport mode fabricpath** configuration is on the peer-link interfaces, but there is no FabricPath switch ID in the vPC domain.

# <span id="page-22-0"></span>**Feature History for Configuring FabricPath Interface**

This table includes only the updates for those releases that have resulted in additions or changes to the feature.

![](_page_23_Picture_406.jpeg)

#### **Table 2: Feature History for FabricPath Interface**